# **WAFIE**

**µAFIS es un sistema autónomo de identificación a través de la huella dactilar que realiza por si mismo todas las funciones de enrolamiento, verificación e identificación en un reducido tamaño. Gracias a las nuevas técnicas de integración de circuitos,µAFIS es considerado como un sistema de alta tecnología y bajo coste. Entre sus múltiples aplicaciones cabe destacar: control de presencia, control de producción, control de acceso a zonas restringidas, puntos de venta, domótica, etc...** 

**Se puede conectar a un ordenador personal un número ilimitado de µAFIS para efectuar:** 

- **A) La recogida de accesos válidos que han sido realizados, indicando en cada mensaje fecha, hora, número de terminal y nombre de la persona identificada.**
- **B) Enviar o recibir la lista de las plantillas de los usuarios registrados, aunque estas listas de plantillas pueden ser enviadas de un µAFIS a otro, sin necesidad de que intervenga ordenador alguno.**

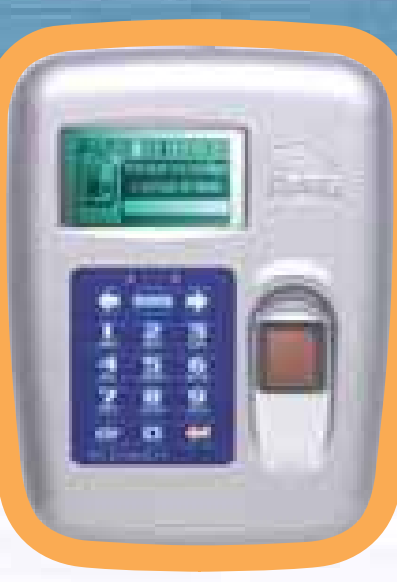

Puerta

**uAFIS** 

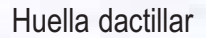

# **INSTALACIÓN DE µAFIS**

Contenido del paquete:

- 1 **µAFIS**
- 1 Alimentador de 220V AC 5V DC
- Este manual
- Util para abrir la carcasa

Todas las conexiones de **µAFIS** se encuentran en la parte interior.

## **Para la instalación, proceda de la siguiente forma:**

Abra la carcasa de **µAFIS** utilizando el útil que se suministra. Para ello introduzca el útil en uno de las 2 ranuras de la parte superior del equipo, presione y gire con suavidad hasta ver que los dos cuerpos de la carcasa empiezan a separarse. Haga lo mismo en la otra ranura de la parte superior y a continuación proceda igualmente con las 2 ranuras de la parte inferior.

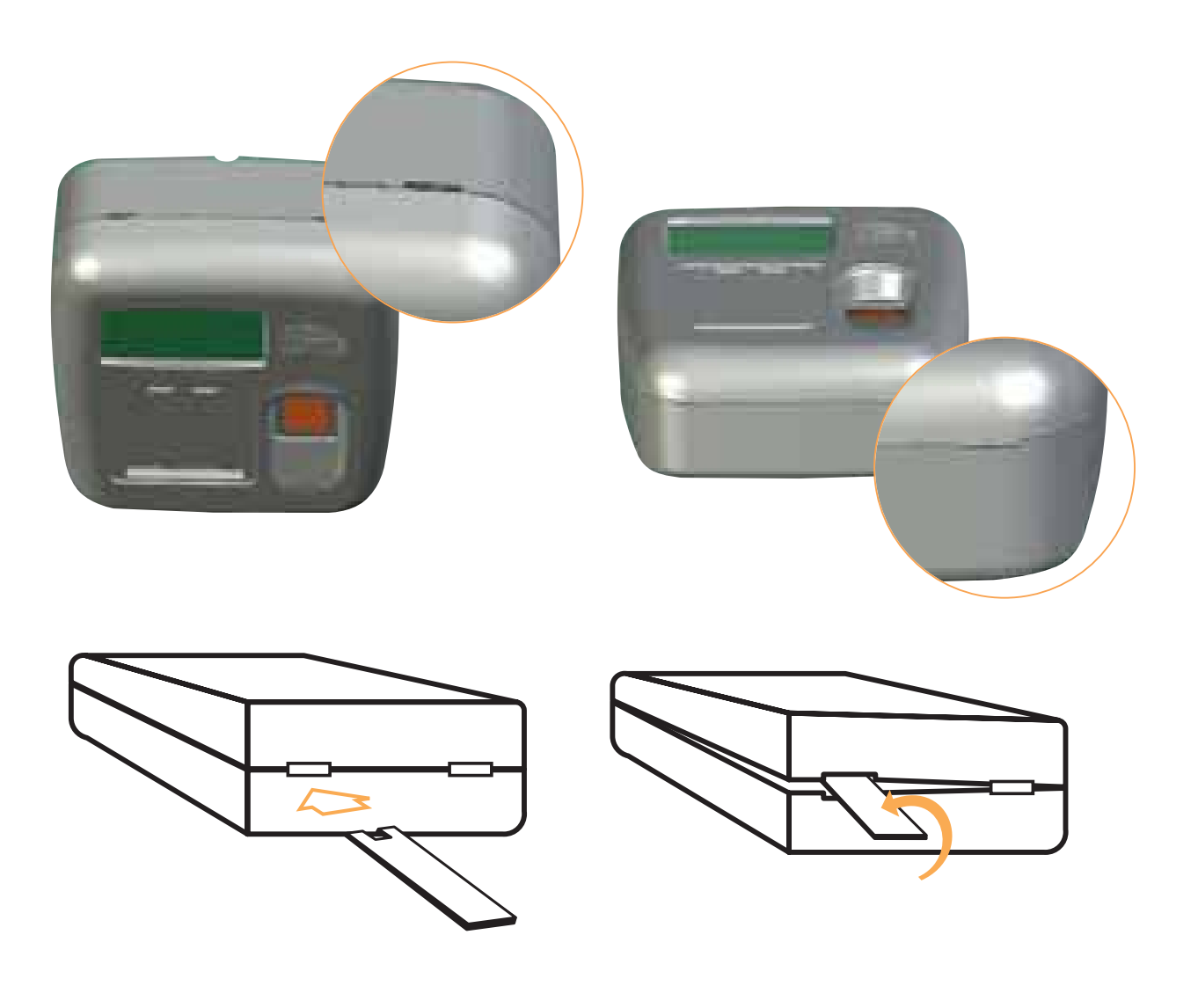

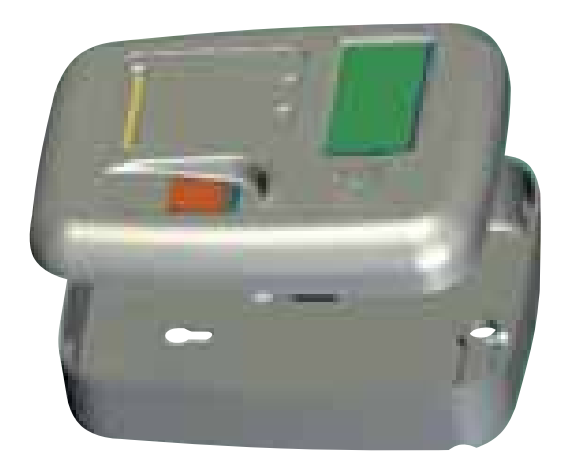

*No trate de separar la carcasa hasta haber efectuado estas cuatro operaciones, pues se podrian dañar las palancas de cierre de la caja.* 

Sujete la tapa posterior a la pared, habiendo pasado antes por el agujero de la tapa posterior los cables que se necesitan:

- Alimentación
- Salida relé apertura de puerta
- Cable de comunicaciones, si el equipo fuera conectado a un ordenador. Deje aproximadamente unos 10 centímetros de cada cable pasados por el agujero antes de sujetarle con tornillos a la pared.

Conecte los cables al equipo

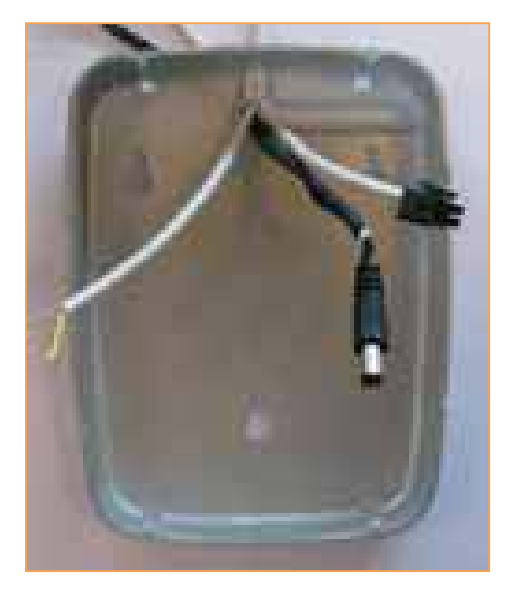

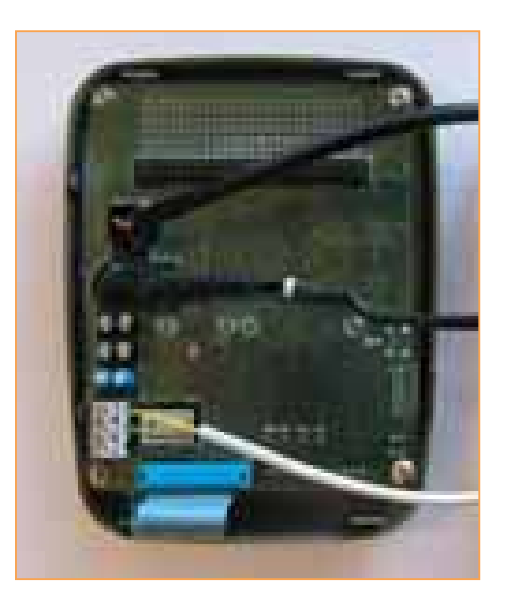

Cierre La carcasa, presionando suavemente hasta oír un "clic".

# **El diagrama de conexiones es el siguiente.**

- . INSTALACIÓN AUTONOMA DE **µAFIS** (FIGURA 6)
- . INSTALACIÓN DE **µAFIS** CONECTADO A UN ORDENADOR (FIGURA 7)

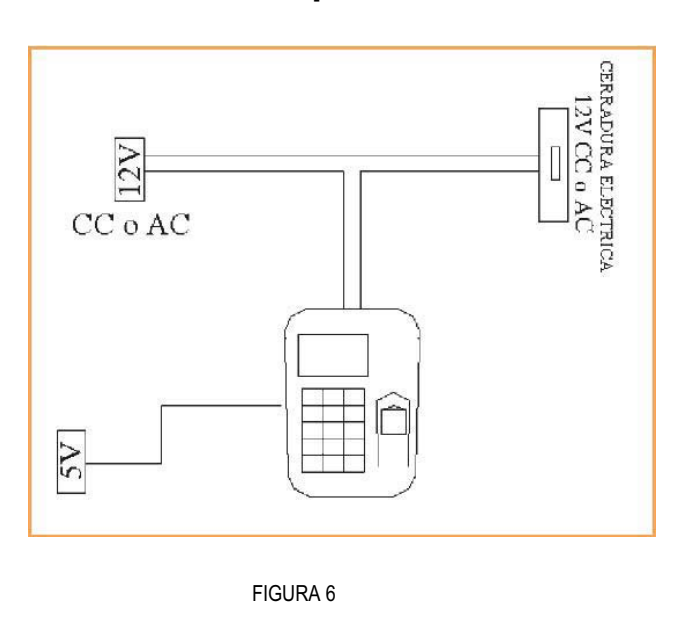

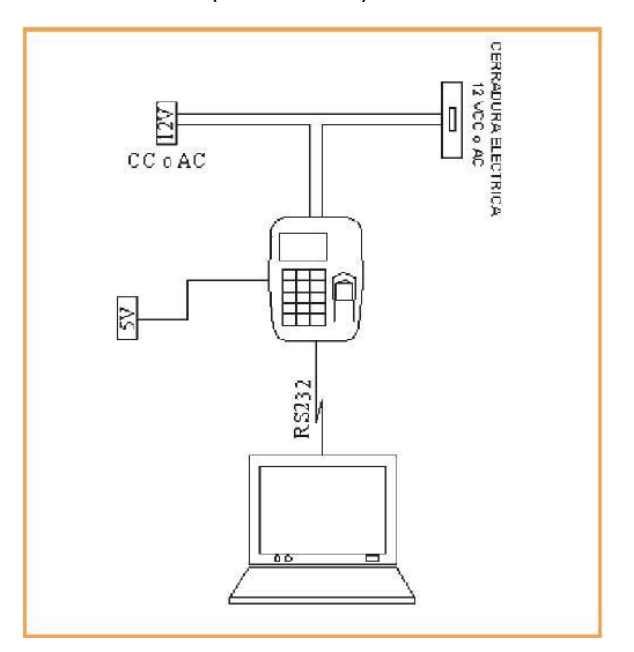

FIGURA 7

# **El esquema de conexiones es el siguiente.**

. • INSTALACIÓN DE **µAFIS** CONECTADO A UN ORDENADOR, RS232 (FIGURA 7a) . • INSTALACIÓN DE **µAFIS** CONECTADO A UN ORDENADOR, RS485 (FIGURA 7b)

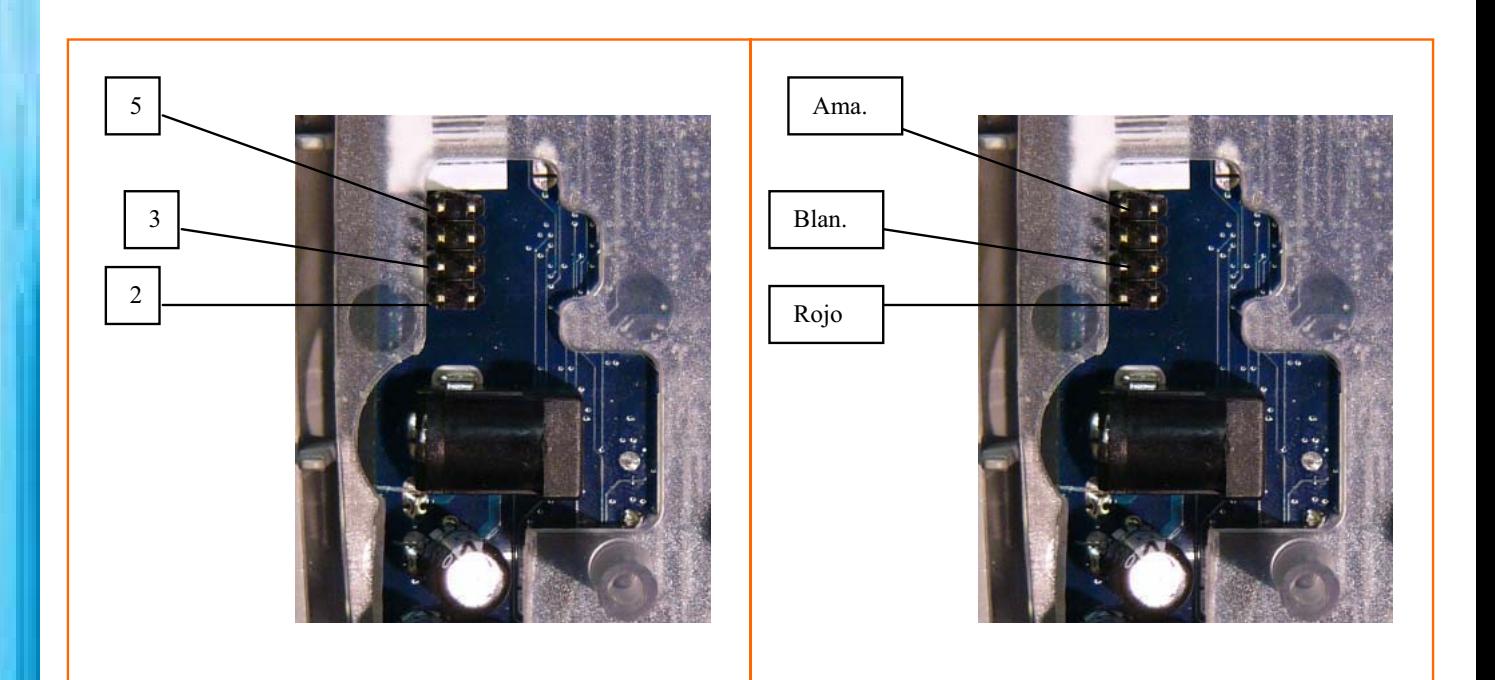

• INSTALACIÓN DE UN ILIMITADO NÚMERO DE **µAFIS** CONECTADOS A UN ORDENADOR.(FIGURA 8) • INSTALACIÓN DE UN ILIMITADO NÚMERO DE **µAFIS** CONECTADOS A UNO O VARIOS ORDENADORES, LOCAL Y REMOTAMENTE. (FIGURA 9)

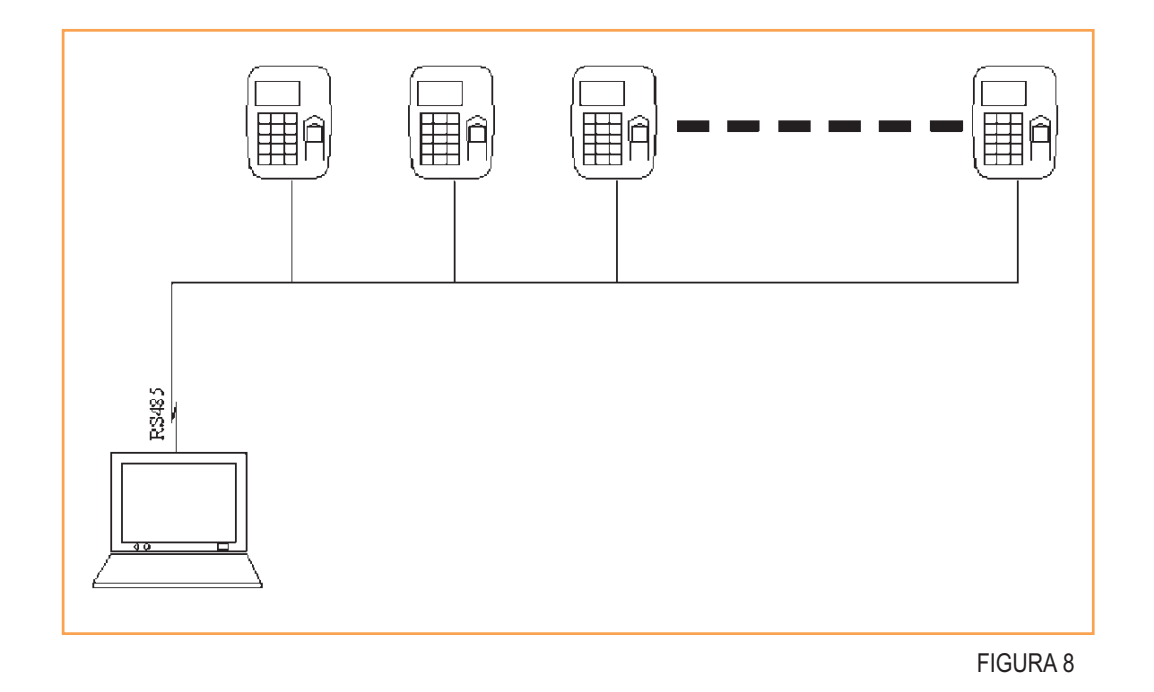

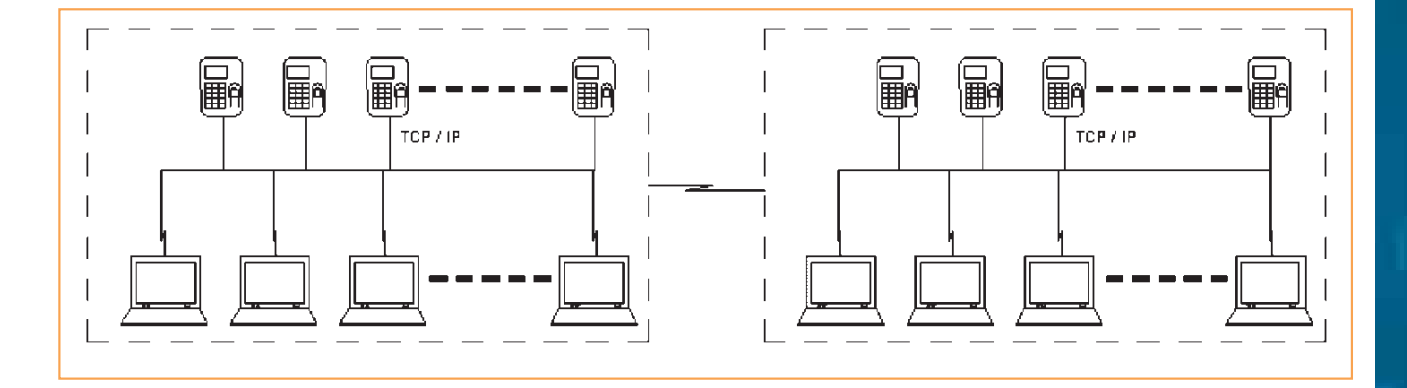

FIGURA 9

#### **INSTRUCCIONES DE USO**

Inicialmente, **µAFIS** sale de fábrica sin clave alguna de entrada al Menú; esto quiere decir que el usuario puede acceder a todas las funciones del menú sin teclear clave alguna, es decir, el sistema está totalmente desprotegido, ya que cualquier persona puede enrolar, borrar, etc..entrando en las funciones del menú.

El usuario puede crear uno o varios administradores, de tal forma que sólo él o ellos tendrá acceso al menú, como se verá más adelante.

Estando en la pantalla de reposo, como indica la figura 10

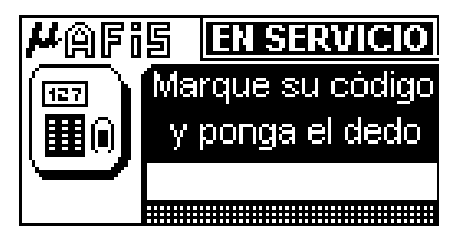

Al pulsar la tecla "menú" aparece en el display

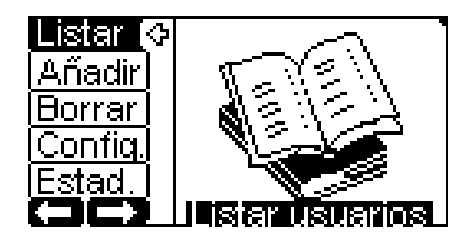

#### **VISUALIZAR LISTA DE PLANTILLAS**

La primera función del menú es listar. Si pulsamos se visualiza en el display un listado de las personas enroladas en el sistema.

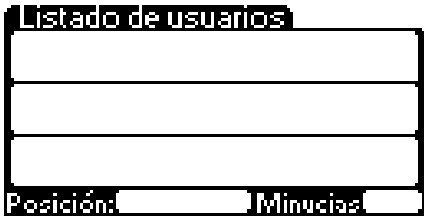

La información que se puede ver en el listado es el código de la persona y a continuación el nombre. El número que aparece en la parte inferior izquierda del display, a la derecha de la palabra posición, indica la posición de esa plantilla en el listado. El número que aparece en la parte inferior derecha, corresponde al número de minucias correspondientes a la plantilla de la persona que señala el cursor.

Nos podemos mover secuencialmente en el listado, con las teclas  $\blacklozenge$  y  $\blacktriangleright$ , o ir directamente a una determinada posición tecleando su código. Si a la derecha del nombre aparecen asteriscos, esto indica que este usuario es un administrador.

Si pulsamos la tecla Menú, volvemos al menú inicial.

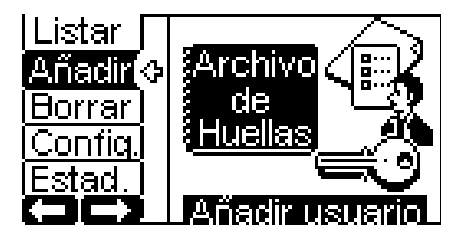

# **AÑADIR**

Si tecleamos  $\geq$  o si nos situamos en el menú sobre "añadir" y pulsamos  $\rightarrow$ , entramos en la función de añadir ó enrolar un usuario a la lista de plantillas.

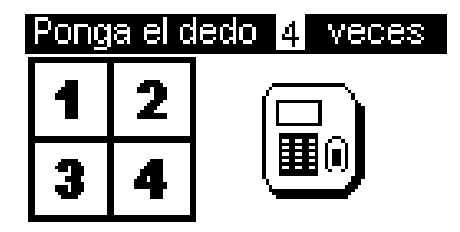

Colocar el dedo en el sensor 4 veces, tal como va indicando el display. Si el equipo detecta alguna imagen de la huella con poca calidad, le invitará a colocar el dedo nuevamente. Al finalizar el proceso, aparecerán unas lineas con porcentajes, estos corresponden a las comparaciones de la pri-

mera muestra con la segunda, la primera con la tercera, la primera con la cuarta, la segunda con la tercera, la segunda con la cuarta y la tercera con la cuarta. El primer número de cada línea indica el número de minucias comunes en esa comparación; el segundo y el tercero, el número de minucias de cada muestra, y el siguiente, el porcentaje de aciertos en esa comparación. Estos valosería conveniente repetir todo el enrole pulsando res deben superar siempre el 65% para considerar una plantilla de buena calidad, si no fuera así,

En la función **"añadir"** es muy importante que el sistema tome las 4 muestras con una buena calidad de imagen. Al ser un sensor dactilar capacitivo, éste no tomará una buena imagen de la huella si el dedo está demasiado húmedo debido al sudor, o demasiado seco.

#### **Imagen mal captada debido al exceso de humedad.**

(Aparecen manchas negras que enmascaran las lineas de la huella) Para solucionarlo simplemente frote los dedos.

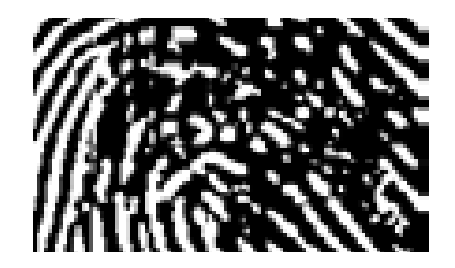

## **Imagen mal captada debido a la piel demasiado seca de un dedo.**

(Las lineas de la huella aparecen entrecortadas) Para solucionarlo, humedezca un poco el dedo, por ejemplo, acercándolo a la boca y echándole el aliento.

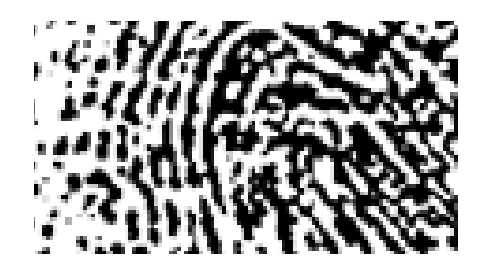

*Hay personas que, debido a su profesión (carpinteros, albañiles, y en general las que manipulan con frecuencia materiales abrasivos) tienen la piel de los dedos índice y medio muy dañados, por lo cual sería imposible su reconocimiento. Estas personas deberían usar el dedo anular de la mano izquierda o derecha para su enrolamiento.* 

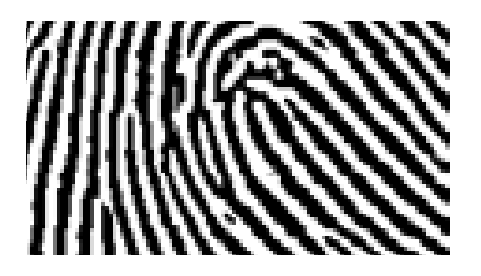

También es muy importante para captar una buena imagen la forma de colocar el dedo en el sensor, éste lleva en la parte superior un tope que sirve como guía para un correcto posicionamiento del dedo.

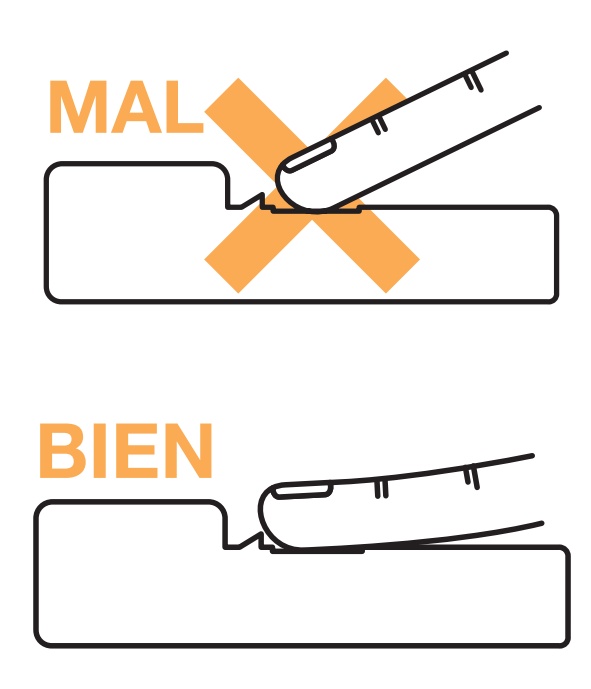

No presione ni demasiado fuerte ni demasiado suave.

Cuando ponga el dedo en el sensor, podrá retirarlo cuando observe que las dos lucecitas del teclado se apagan.

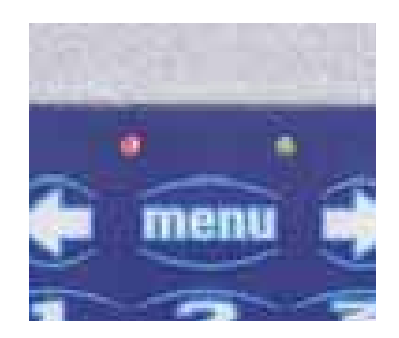

Si el enrolamiento ha sido correcto, pulse  $\blacktriangle$  para anular o  $\blacktriangleright$  para seguir en este caso aparecerá en el display:

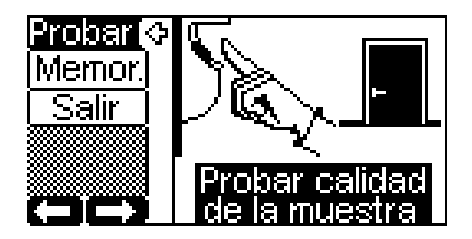

Si pulsamos **estando en "Probar"**, veremos que la plantilla es buena, efectuando algunas pruebas con el dedo enrolado antes de memorizarla en el sistema.

Para salir de prueba, pulse

Si nos situamos sobre "memorizar" y pulsamos , el equipo le pedirá que marque un código. Este código será el que habrá que teclear antes de poner el dedo en el sensor y que identifica a esa persona. Este código puede ser de 1 a 10 cifras y no tiene por qué ser secreto. Sirve para poder efectuar una comparación 1 a 1 , es decir, el sistema compara la huella recogida con la plantilla registrada correspondiente a ese código.

Después de teclear el código, si pulsamos el el sistema nos pedirá un nombre. Escribir el nombre; si a continuación pulsamos , guardaremos en la lista de plantillas la información correspondiente a la huella del usuario enrolado. Si después de escribir el nombre, en lugar de pulsamos MENU, el sistema interpretará que el usuario enrolado va a ser un administrador, y nos pedirá que tecleemos una clave, que será el número PIN para poder acceder al menú.

Este número, sí debe ser secreto, ya que al menú se podrá entrar tecleando este PIN o poniendo el dedo en el sensor la persona que se enroló como usuario administrador.

#### **BORRAR**

Estando en el menú, si tecleamos directamente  $\Box$  o si nos posicionamos sobre "borrar" y pul-

samos entramos en el listado de usuarios para borrar uno de ellos, para lo cual, seleccionamos con las teclas  $\rightarrow$  o  $\rightarrow$  y pulsamos  $\rightarrow$  . Si ahora pulsamos  $\rightarrow$  borraremos a ese usuario de la lista.

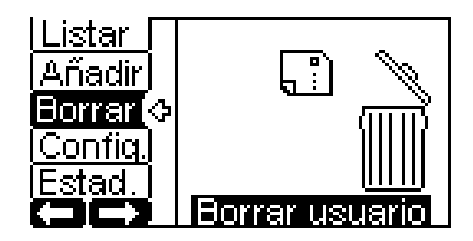

# **CONFIGURACION**

Estando en el menú, si tecleamos directamente <sup>de c</sup>o si nos posicionamos sobre "configuración" y pulsamos  $\longrightarrow$ , entramos en el menú de configuración.

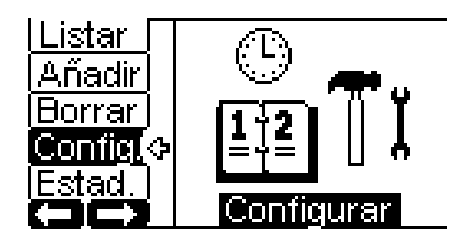

#### **FECHA**

Estando en el menú de configuración, si pulsamos directamente **1** o nos posicionamos sobre FECHA y pulsamos  $\blacksquare$ , podremos cambiar la fecha con las teclas  $\blacksquare$  o  $\blacksquare$  y  $\blacksquare$  Si pulsamos "MENU", volvemos al menú de configuración.

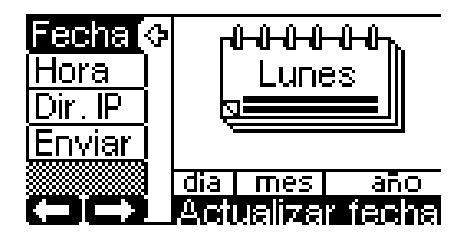

# **HORA**

Estando en el menú de configuración, si pulsamos directamente , o nos posicionamos sobre HORA y pulsamos  $\blacksquare$ , podremos cambiar la hora con las teclas  $\blacksquare$  o  $\blacksquare$  y  $\blacksquare$ . Si pulsamos "MENU", volvemos al menú de configuración.

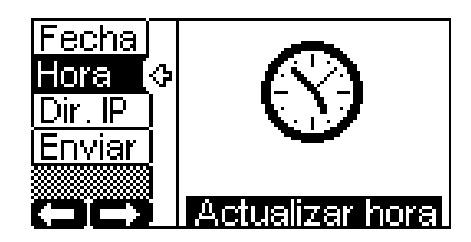

## **DIRECCIÓN IP**

Estando en el menú de configuración, si pulsamos directamente **o nos posicionamos sobre** DIRECC.IP y pulsamos , podremos cambiar la dirección IP del sistema.

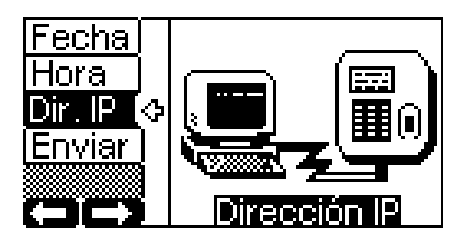

Cada µAFIS tiene una dirección única de 32 bits, que se utiliza en toda comunicación con él. Ejemplo: 192.168.1.25

La dirección IP se divide en 2 partes, la primera identifica la red y la segunda al nodo dentro de esa red. Ejemplo: [192.168.1].[25]

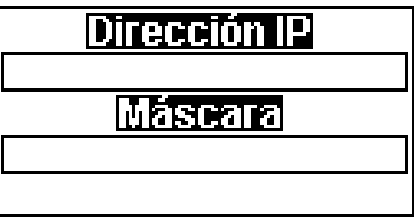

La máscara identifica el tamaño de esa red. Ejemplo: Dirección IP [192.168.1].[25] Máscara 255.255.255.0

*Esto quiere decir que la red identificada como 192.168.1.0 puede tener en este ejemplo hasta 256 nodos o direcciones IP diferentes y es una dirección IP clase "C" porque sus 3 bits más significativos valen "110".* 

# **ENVIAR**

Estando en el menú de configuración, si pulsamos <sup>ent</sup>o nos posicionamos sobre "enviar" y pulsamos **enviaremos por el puerto de comunicaciones las plantillas registradas de ese µAFIS.** Este envío puede realizarse directamente a otro µAFIS o a un ordenadorm personal, en el cual se podrá manipular más cómodamente el nombre y número de los usuarios enrolados. Para salir del menú de configuración, pulse la tecla **. El r**.

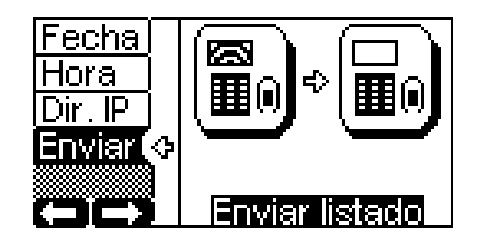

# **ESTADÍSTICAS**

Estando en el menú principal, si pulsamos directamente <sup>de la</sup>o nos situamos sobre "estad" podemos ver una estadística de los porcentajes de aciertos en las comparaciones de las huellas registradas.

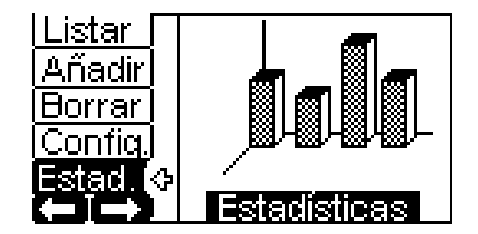

El eje horizontal corresponde a los porcentajes de aciertos; el eje vertical a la cantidad de comparaciones que ha obtenido ese porcentaje.

#### **CARACTERÍSTICAS TÉCNICAS**

- Sensor dactilar: Capacitivo
- Tamaño de la imagen: 256x300 con una resolución de 500 dpi.
- Tecnología: FPGA
- Memoria RAM estática: 2Mbytes
- Memoria FLASH: 4 Mbytes
- Temperatura de almacenamiento: entre –20ºC y 80ºC.
- Temperatura de funcionamiento: entre 0ºC y 60ºC.
- Tamaño del módulo: 104x140x45 mm
- Interface RS232, RS485, Ethernet
- Alimentación: 5V
- Consumo: 450 mA a 5v.
- Tiempo de respuesta: 1 sg.
- FRR: 1/100 FAR: 1/100.000
- Teclado numérico
- Display gráfico

#### **APLICACIONES**

- **Control de acceso**
- **Control de presencia**
- **Puntos de venta**
- **Gasolineras**
- **Domótica**
- **Seguridad**

µAFIS – XC2S es un subsistema biométrico basado en un sensor capacitivo conectado a una tarjeta que contiene el procesador realizado en tecnología FPGA, memoria de programa y memoria para las plantillas de las huellas de los usuarios enrolados. Este módulo autónomo ejecuta las siguientes FUNCIONES:

- Enrolamiento.- Operación donde el usuario coloca un dedo en el sensor para ser añadido a la lista.
- Verificación o identificación.- Operación que compara la huella de una persona que ha puesto el dedo en el sensor, con las plantillas de la lista de usuarios almacenadas en la memoria del módulo. Estas plantillas contienen los codigos de usuario, de nombres y las minucias (minucias son los puntos en una huella dactilar, donde termina una línea o donde ésta se bifurca y continúan dos líneas. Estas líneas son las que se forman por los valles y crestas que caracterizan la piel de las yemas de los dedos de los seres humanos y que lo identifican fielmente como único).
- Envío y recepción por el puerto serie de la lista de usuarios enrolados.
	- Envío al ordenador de los fichajes realizados, indicando fecha, hora y nombre del usuario

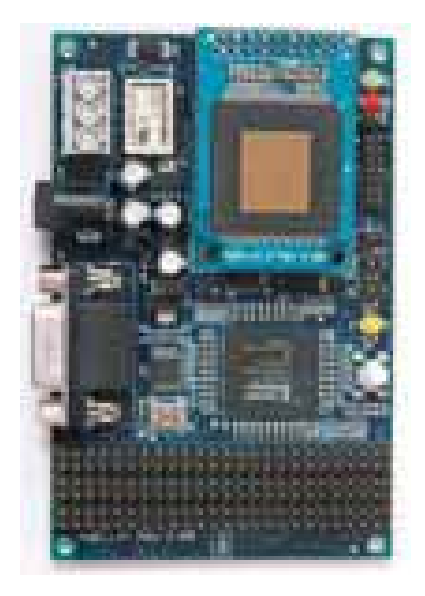

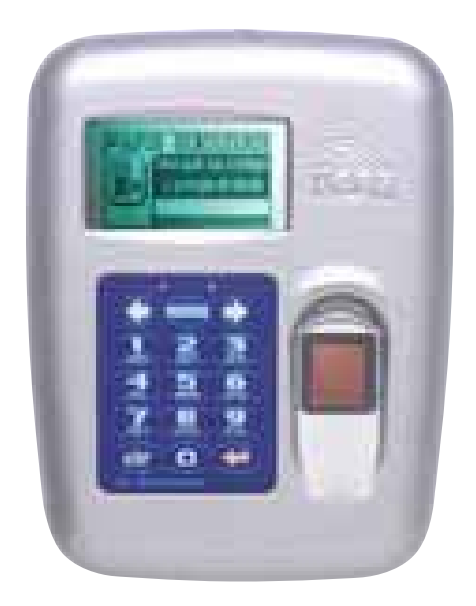

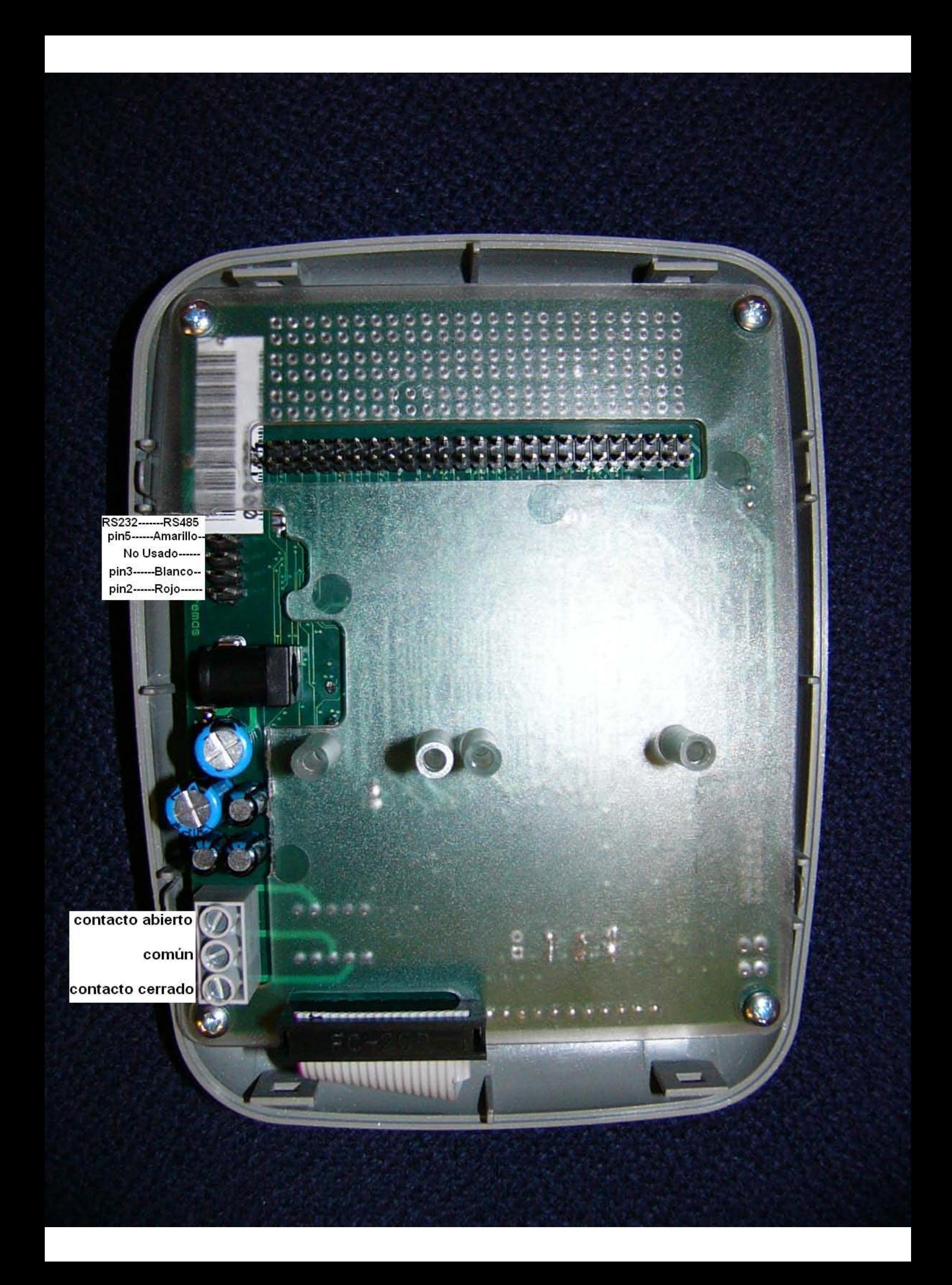

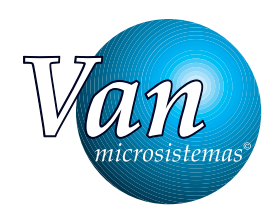

Van Microsistemas, S.L. Pol. Ind. Prado del Espino C/ Vidrieros nave 1 - 28660 - Boadilla del Monte - Madrid Tel.91 633 20 60 - Fax 91 632 29 84 www.vanmicrosistemas.es info@vanmicrosistemas.es www. microafis.com